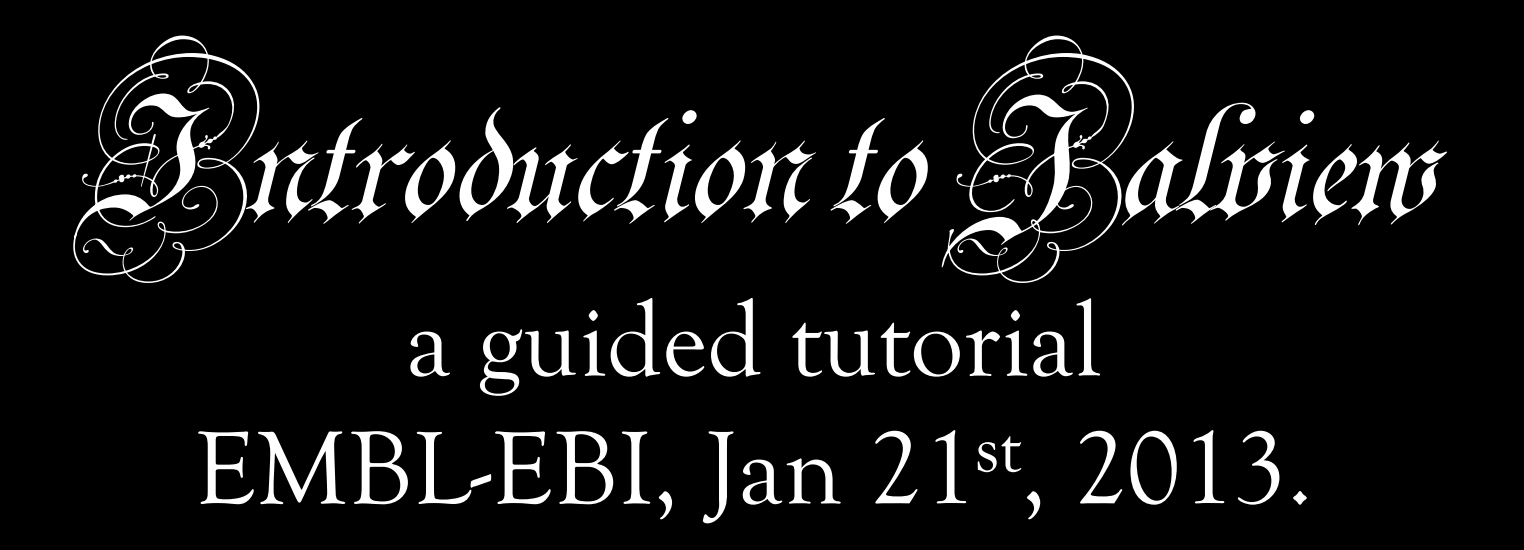

Jim Procter & Geoff Barton College of Life Sciences University of Dundee, UK. jprocter@dundee.ac.uk

# Day 2 - Tuesday

- **09:00-10:30 Advanced Jalview and Jalview Hackathon**
- 10:30-11:00 Coffee/Tea Break

**11:00-12:30 Advanced Jalview and Jalview Hackathon continued** 

- 12:30-13:30 Lunch
- **13:30-15:00 Jalview Clinic and Jalview Hackathon**
- 15:00-15:30 Coffee/Tea Break
- **15:30-15:50 Jalview Clinic and Jalview Hackathon continued**

15:50-16:15 Wrap-up

16:15 Departure

# Course materials

#### **Everything is (or will) be online at http://www.jalview.org/tutorial/training-materials/ 2013/EBI/Jan/**

- **These slides**
- **Jalview v2.8 Tutorial (v1.4.1)**
- **A copy of the tutorial is also on Penelope**

# Getting and working with sequence features and annotation

- Sequence Databases
- Sequence feature sources
	- DAS Sequence feature retrieval
	- GFF and Jalview feature files
- Visualizing features
	- Highlighting annotated regions
	- Shading and reordering based on scores and labels

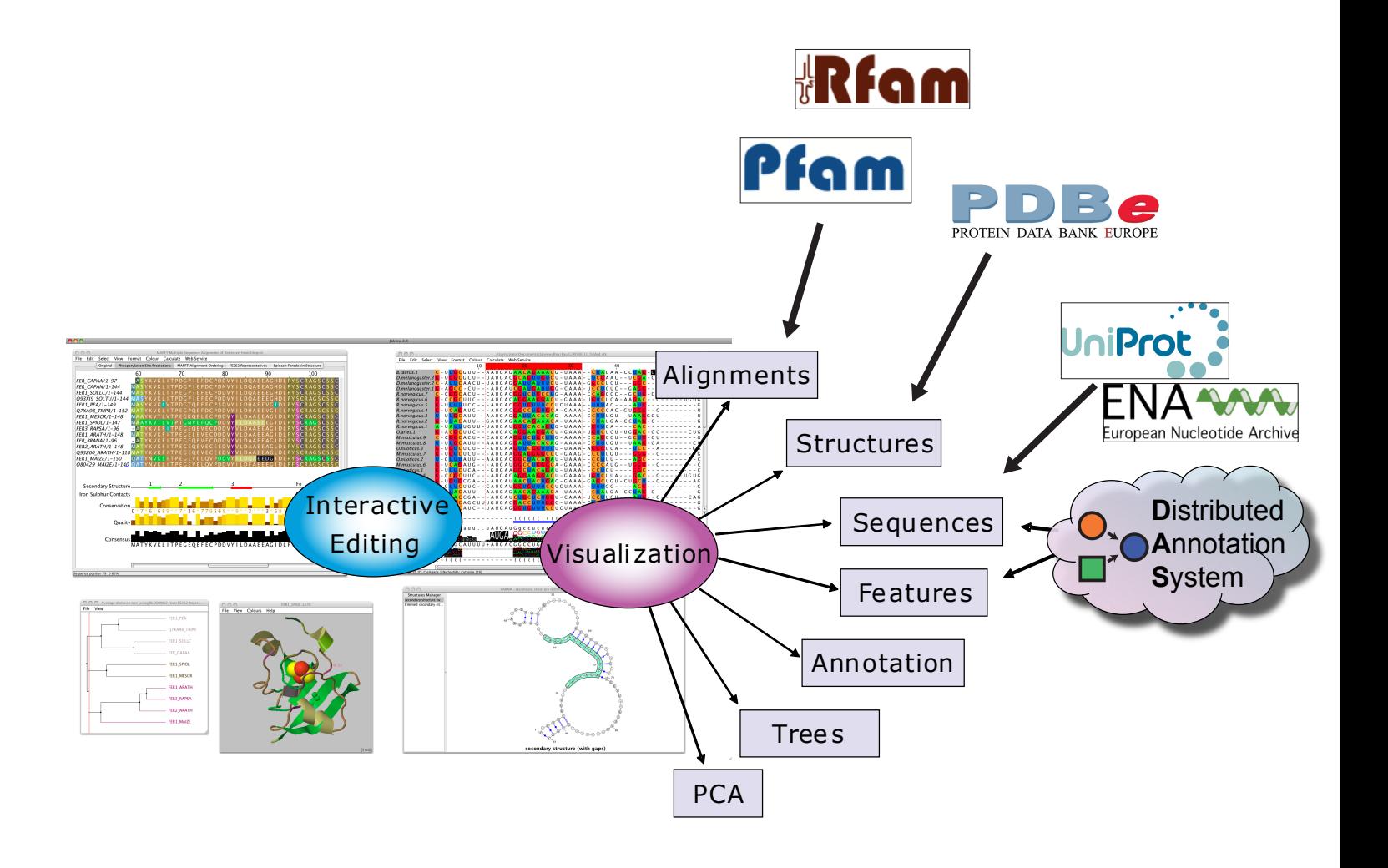

# Jalview and Sequence Databases Sec 2.9.1 Ex. 29

- Can retrieve new sequences or match against existing records using IDs
- Task
	- Recover the Uniprot annotation for the ferredoxin sequences using their IDs
		- **make sure you are using the latest 2.8 Build**

– Verify retrieval by examining sequence annotation

# Jalview and Sequence Databases Sec 2.9.1 Ex. 29

- Can retrieve new sequences or match against existing records using IDs
- Task
	- Recover the Uniprot annotation for the ferredoxin sequences using their IDs
	- Verify retrieval by examining sequence annotation
- Question
	- What happens if only a subsequence is present in the alignment ?
	- Does database annotation get shared between alignments ?

#### Sequence Features

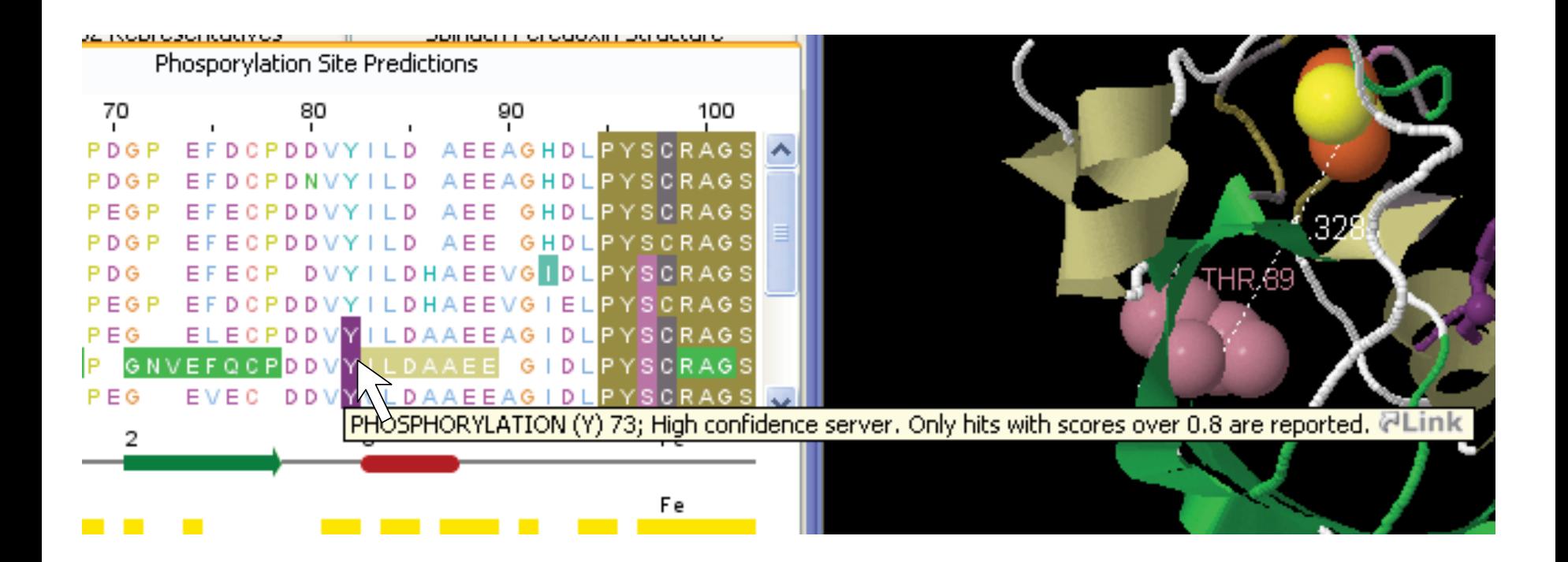

# Sequence Features Section 2.8.1-3 & Ex 27

- Annotate the whole or part of a sequence
- Database refs are special case.
- Tasks
	- Visualise, create, modify, import and export features.

# Sequence Features Section 2.6.1-3 & Ex 27

- Annotate the whole or part of a sequence
- Database refs are special case.
- Tasks
	- Visualise, create, modify, import and export features.
- Questions
	- What are the different types of file formats available for import and export
	- What services allow you to discover annotation for sequence ?

#### **The Distributed Annotation System Section 2.9.2, Exercise 30**

- Web servers that jalview can use to discover annotation for a sequence
- Task
	- Browse available DAS sources for protein sequences
	- Retrieve annotation for the ferredoxin alignment.

#### **The Distributed Annotation System Section 2.9.2, Exercise 30**

- Web servers that jalview can use to discover annotation for a sequence
- Task
	- Browse available DAS sources for protein sequences
	- Retrieve annotation for the ferredoxin alignment.
- Question
	- What does the ʻoptimise order' button do ?

# Working with sequence features Ex 31 and 32 (Sec 2.9.4)

- Task
	- Shading features using labels and scores
	- Sorting alignment using feature scores

### Shading, thresholding, colour by label.

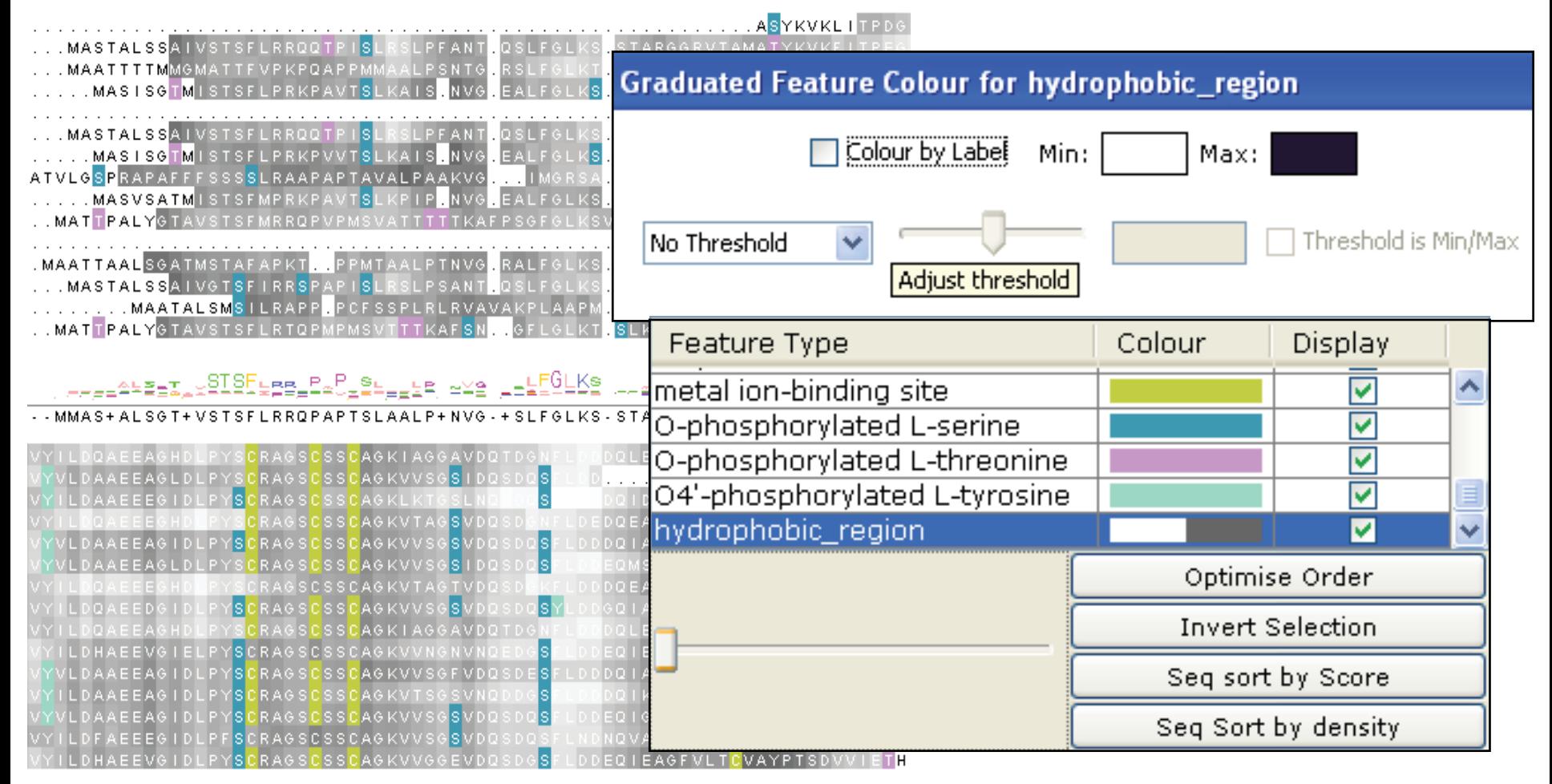

# Working with sequence features Ex 31 and 32 (Sec 2.9.4)

- Task
	- Shading features using labels and scores
	- Sorting alignment using feature scores
- Questions
	- What types of features are best displayed with a ʻlabel' colourscheme ?
	- How would you display only the highest or lowest scoring features ?

#### Protein secondary structure prediction

Section 2.6 onwards in the Manual Page 64

#### Protein Secondary Structure Prediction Sect 2.6

- Jalview interfaces with the Jpred protein secondary structure predictor
- Prediction is based on
	- Neural net which can recognise helical, coil or beta strand using amino acid patterns
	- Amino acid profile for a sequence
		- Multiple sequence alignment
		- Profile from sequence database search
			- **P**osition **S**pecific **S**ubstitution **M**atrix

#### Protein Secondary Structure Prediction Sect 2.6

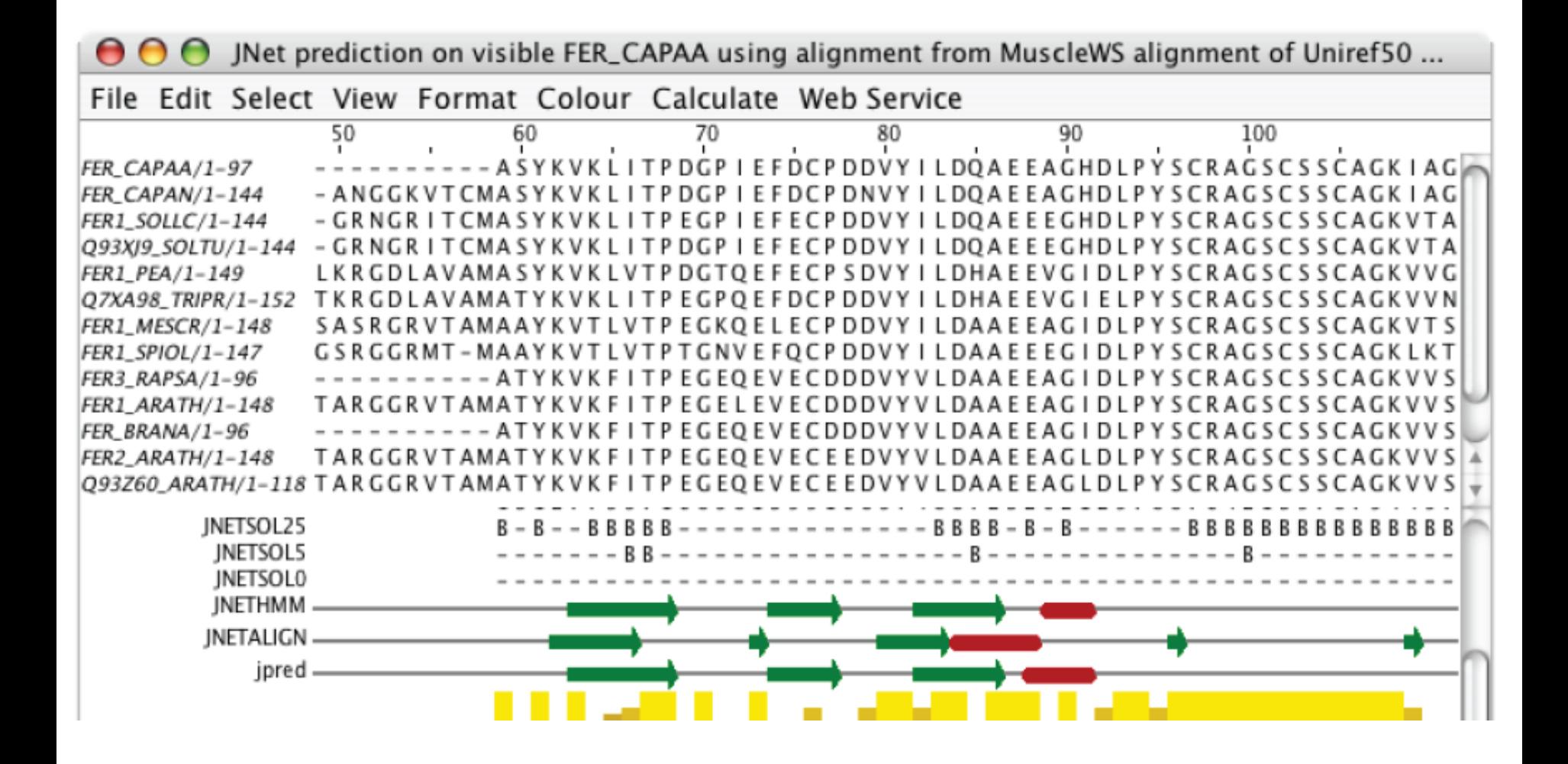

## Exercise 26

- Tasks
	- Perform a variety of Jnet predictions
		- Note the effect of hidden regions
		- Learn about sequence associated annotation
	- Save your results for the next exercise
- Questions

– …

# Exercise 26

- Tasks
	- Perform a variety of Jnet predictions
		- Note the effect of hidden regions
		- Learn about sequence associated annotation
	- Save your results for the next exercise
- Questions
	- What other data does Jnet provide ?
	- Which is better a PSI blast prediction or an MSA based prediction ?
	- What happens when you have hidden regions ?

#### Alignment Annotation and sequence features.

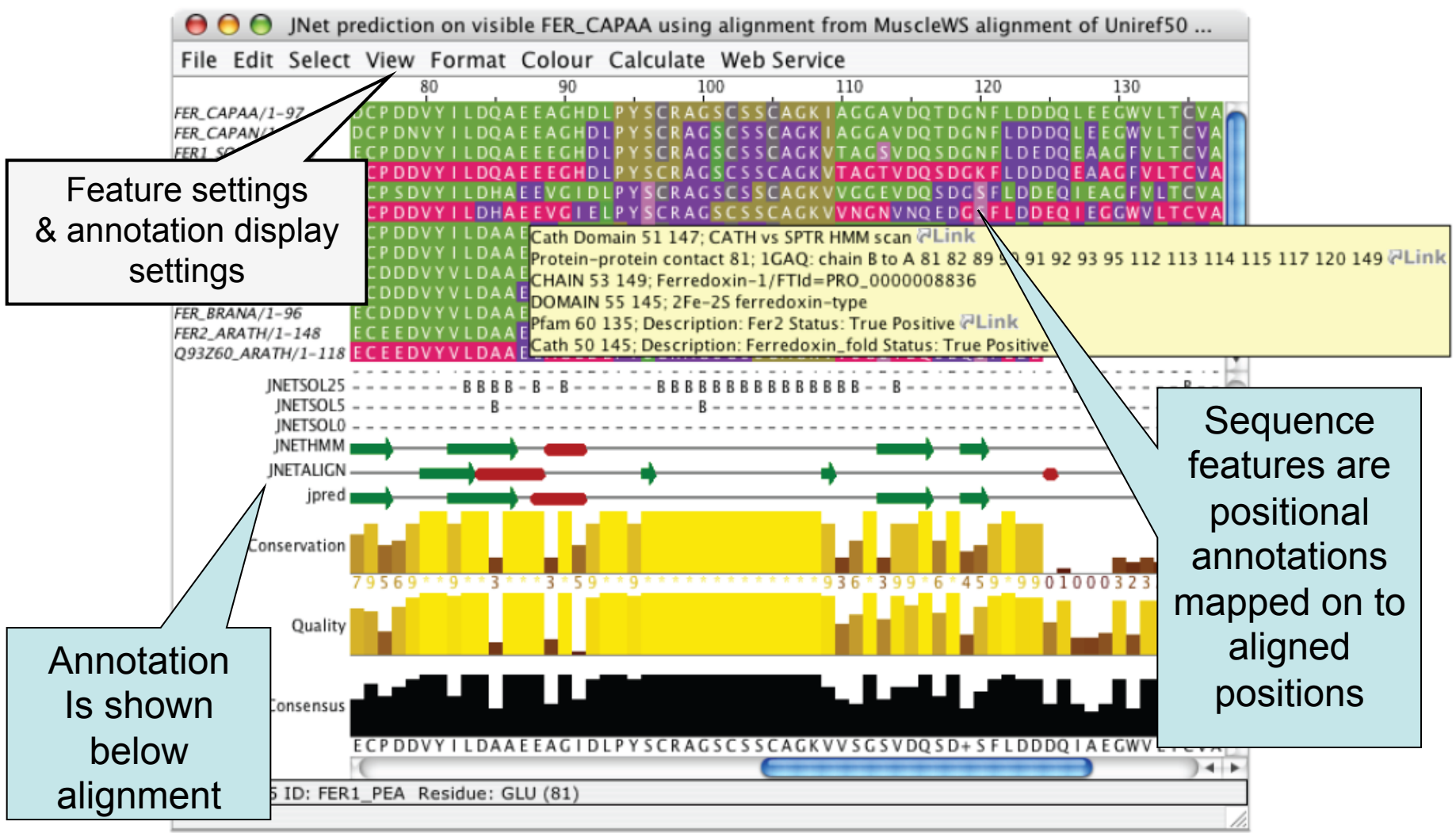

#### Creating, editing and using annotation. Exercise 28 (Sec. 2.8.4)

- Tasks
	- Manually annotate some columns using the interactive editing functions
	- Learn about jalview annotation files
		- How to change the appearance of quantitative data.
		- Understand how to create sequence associated annotation
- Questions
	- What other things can be defined in jalview annotation files ?
- **Session 3** 
	- Sequence DB refs and Sequence Features
	- Protein secondary structure prediction
	- Alignment annotation
- **Session 4** 
	- Working with structures
		- Viewing 3D structures
		- Viewing RNA

# Protein Structure and Jalview Section 2.1

- Jalview includes the Jmol molecular graphics viewer
	- Structures can be coloured by their aligned sequences
	- Position of mouse highlighted in sequence or structure

# Structure shaded by sequence

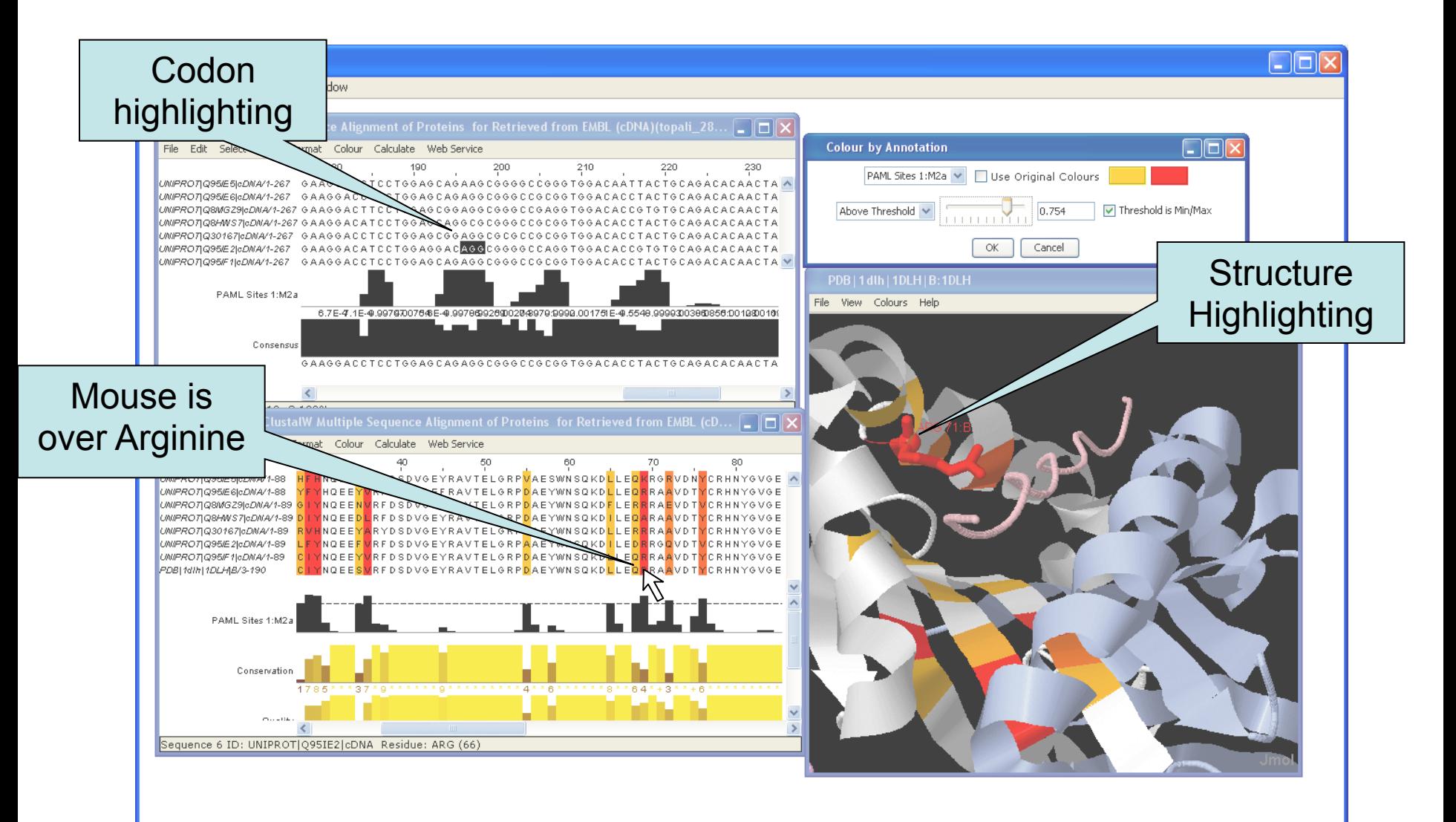

# Associating structures with sequences

- Local PDB file
	- Attach PDB file to sequence manually
	- drag and drop to match files to sequences by ID
- Structures in the PDB database
	- Provide PDB id (and chain) for sequence
	- Discover references *via* sequence database

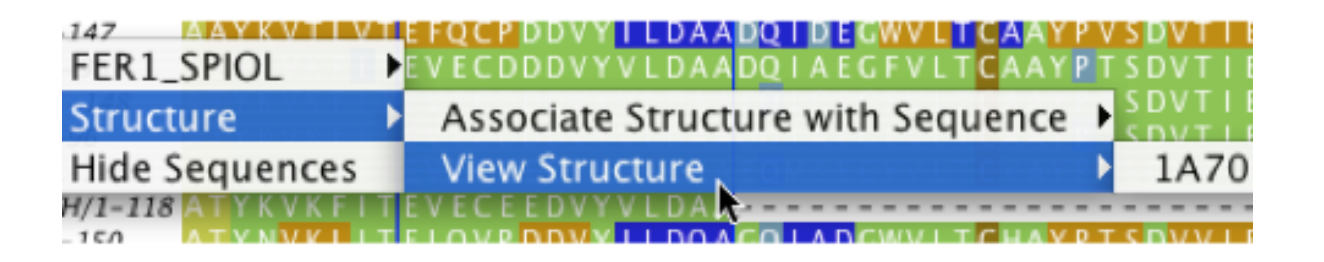

## Protein Structures in Jalview Sec 2.1. Exercise 14

- Task
	- Discover PDB structures for ferredoxin sequence(s)
		- **Note use**

*Fetch Database Refs->UNIPROT->Uniprot*

– Save and load structures and manipulate colouring

## Protein Structures in Jalview Sec 2.1. Exercise 14

- Task
	- Discover PDB structures for ferredoxin sequence(s)
	- Save and load structures and manipulate colouring
- Questions
	- How does Jalview match up sequence data to structural data

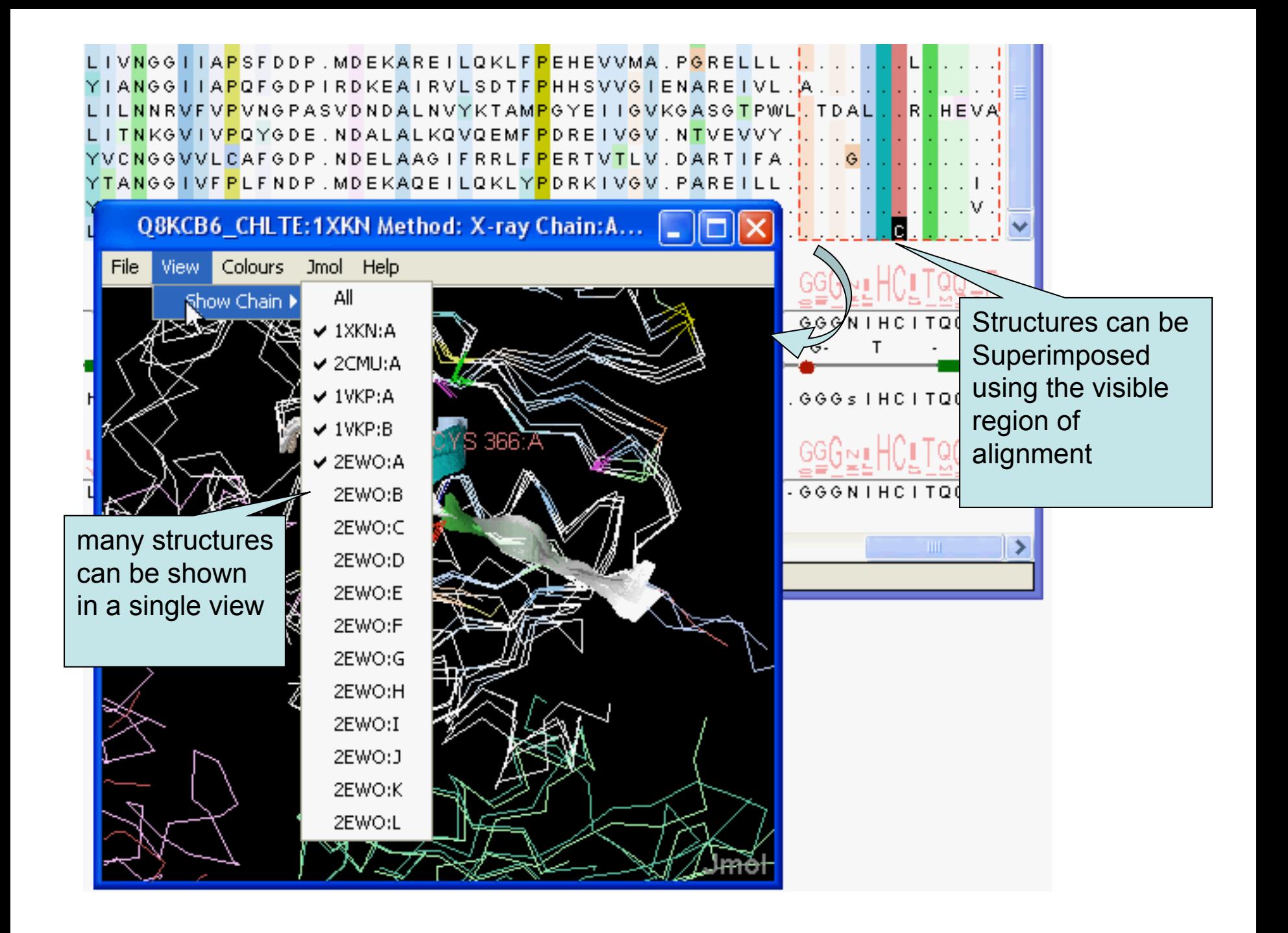

#### Superposing Structures using Alignments Sec 2.1.4 – Exercise 15

- Task
	- Align structures using the ferredoxin alignment
	- If 'View all N structures' doesn't align structures:
		- **Use Jmol->Align menu**
	- Experiment with views to control what part of the alignment is used to superimpose the structures

#### Superposing Structures using Alignments Sec 2.1.4 – Exercise 15

- Task
	- Align structures using the ferredoxin alignment
	- Experiment with views to control what part of the alignment is used to superimpose the structures
- Questions
	- What colourscheme would highlight the conserved parts of the structures ?
	- Which view gave the 'best' structure superposition ?
		- How did you decide this ?

#### Colouring structures using many multiple alignments Sect 2.1.5. Exercise 16

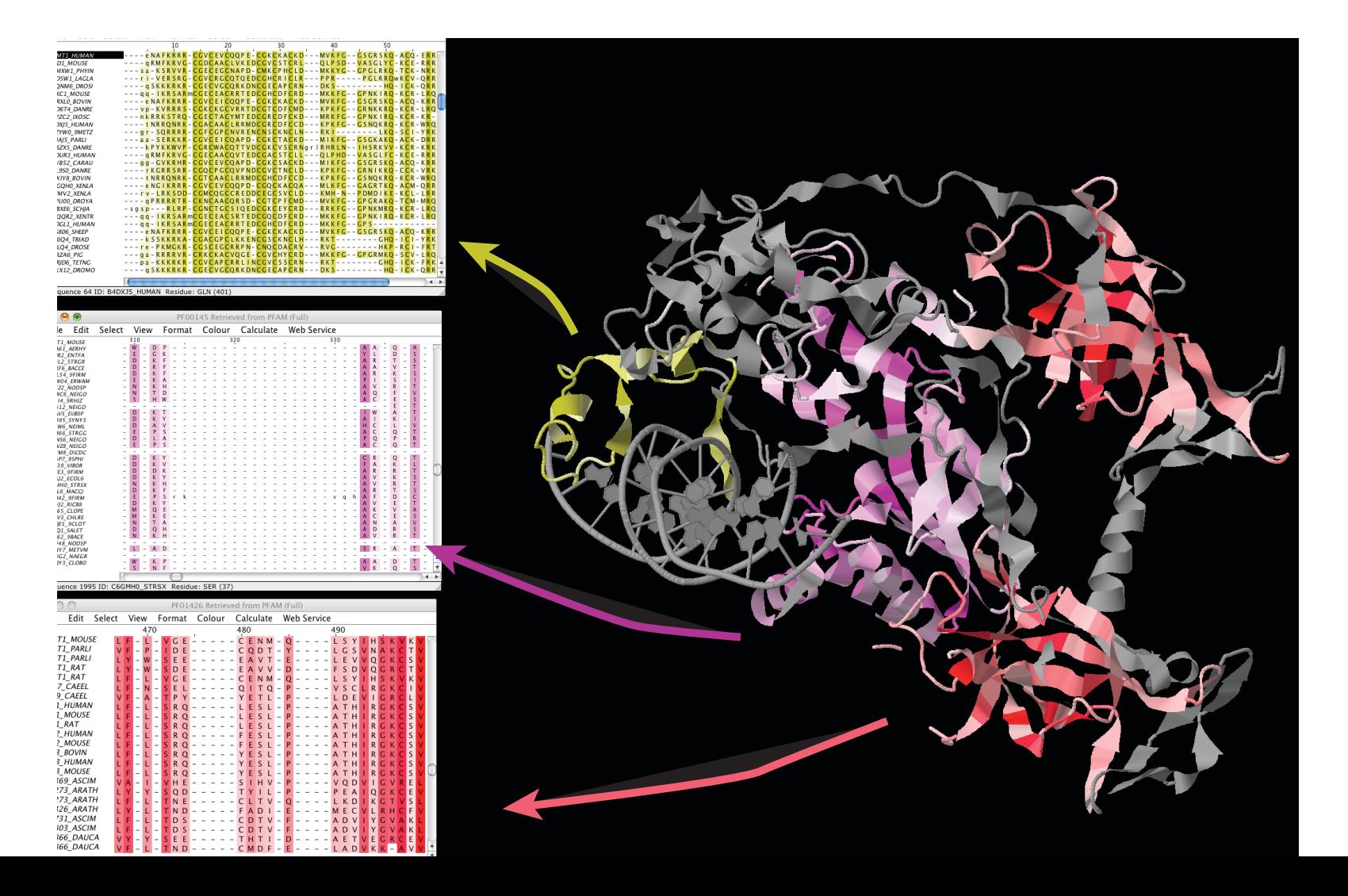

# DNA and Protein in Jalview

- Discussed in Section 2.10 of manual
- From DNA to Protein
	- Calculations => Translate cDNA
	- View protein annotation on exons using EMBL records
- From protein to DNA
	- Recover DNA for proteins using EMBL cross references

Protein Feature visualization on DNA Section 2.10, exercise 33

- Task
	- Retrieve a DNA contig and visualize features from UNIPROT at their coding positions.
- Question
	- What fields in an EMBL sequence record can Jalview use ?

#### Semantic Processing: Database Reference **Tracing**

#### <sup>ʻ</sup>*get me the sequences from database* **blah** *for the selected sequences*<sup>&#</sup>x27;

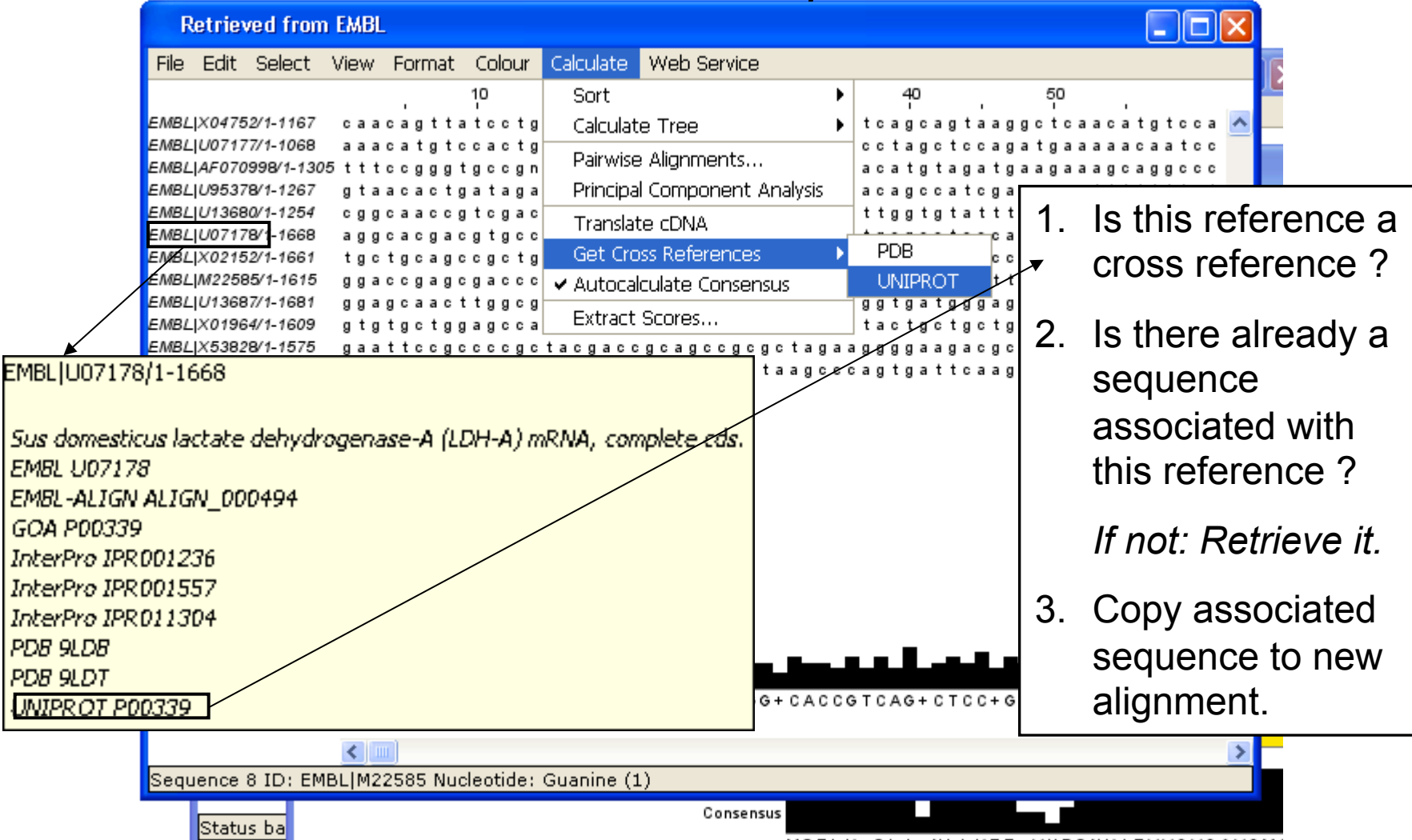

#### Jalview 2.8 and RNA 2<sup>nd</sup>-ary Structure

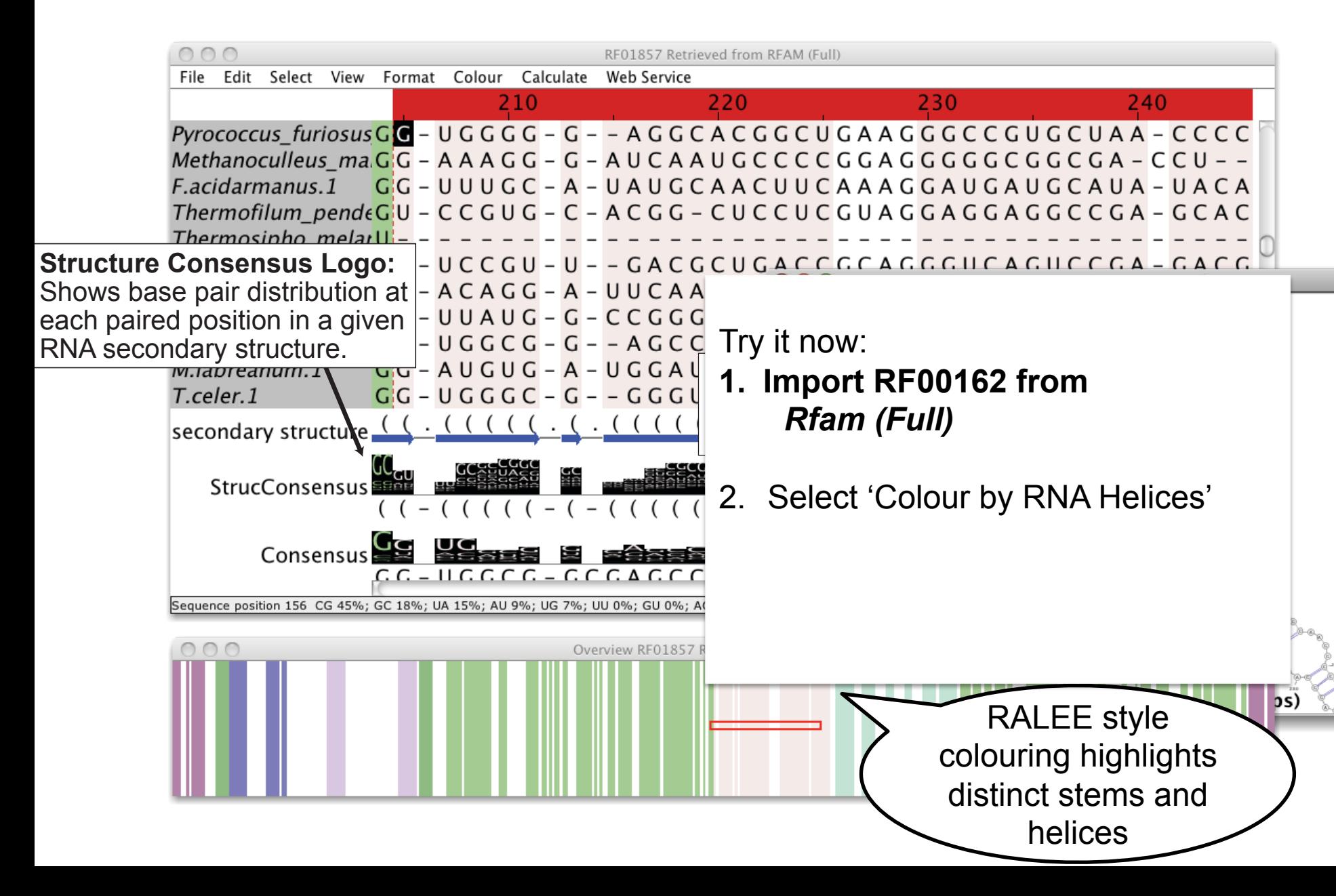

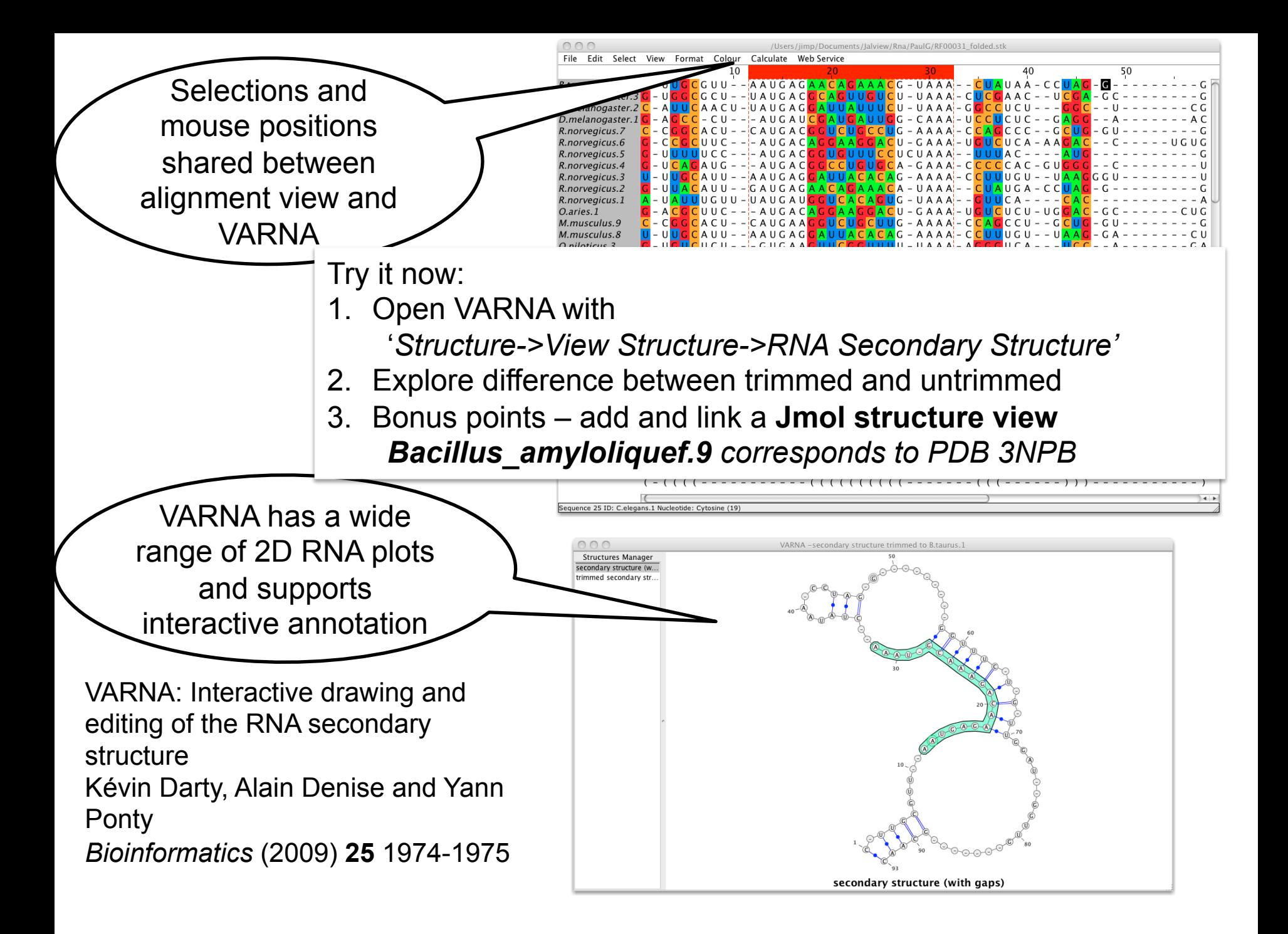

#### **WRAP UP**

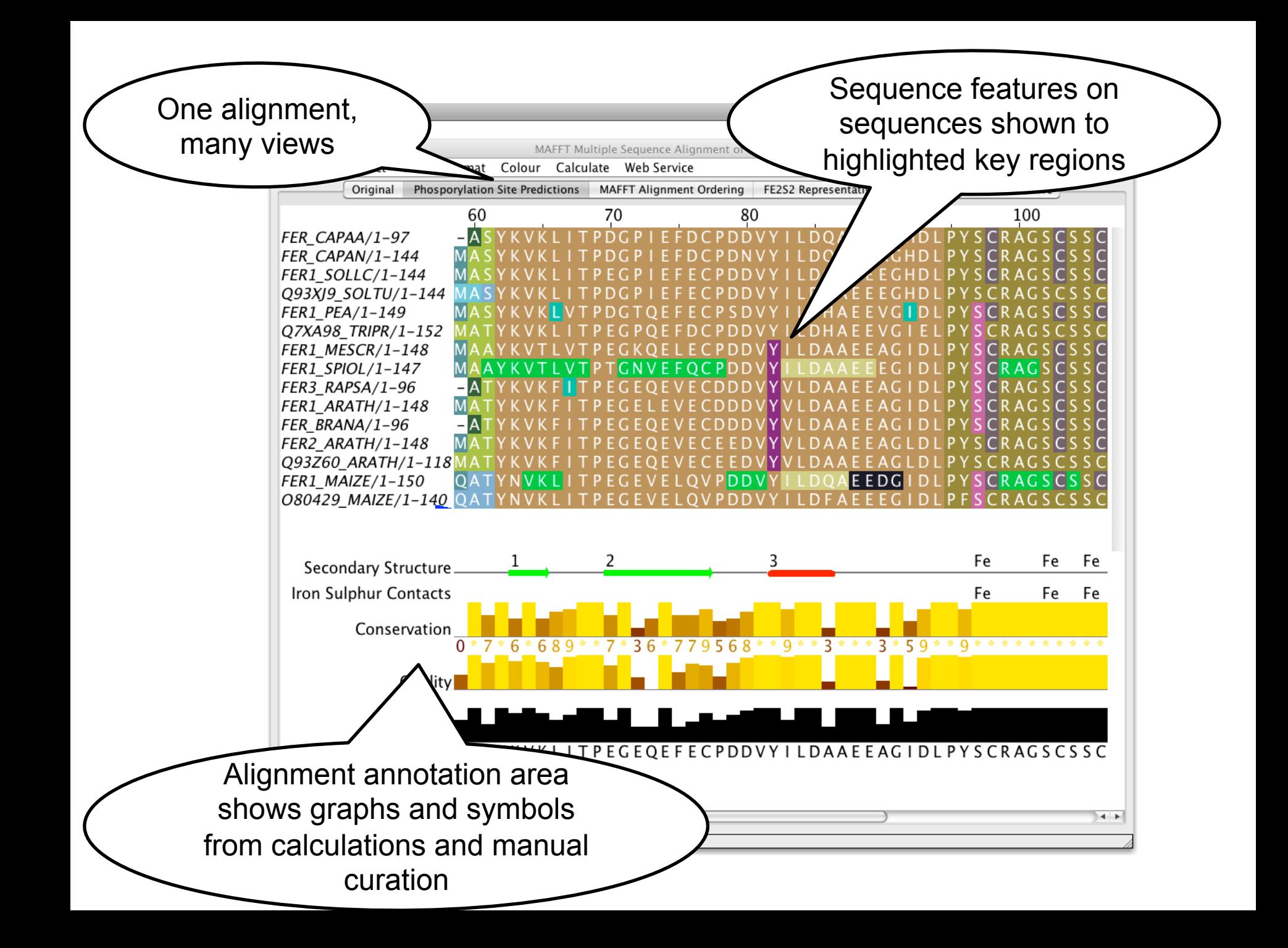

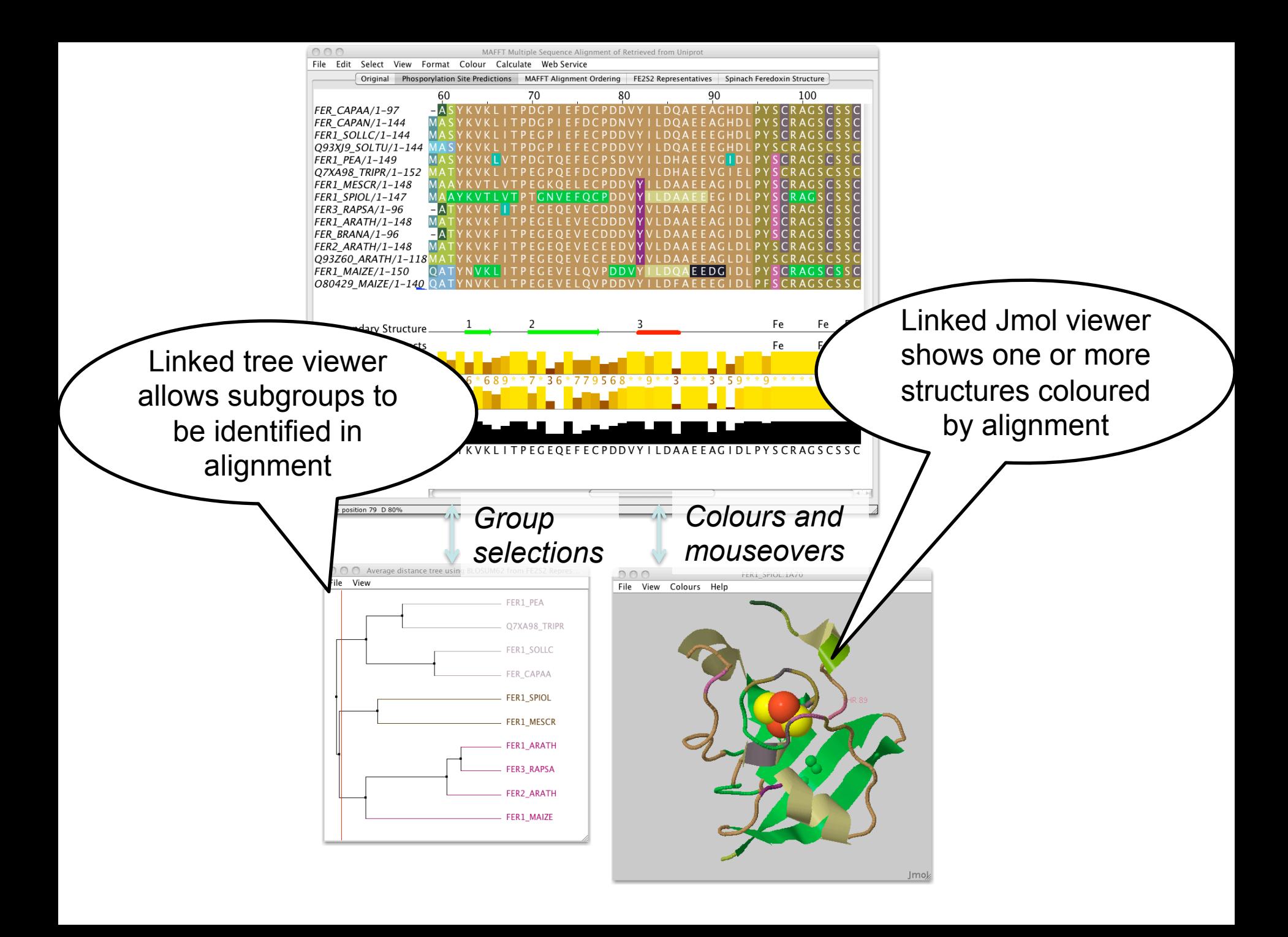

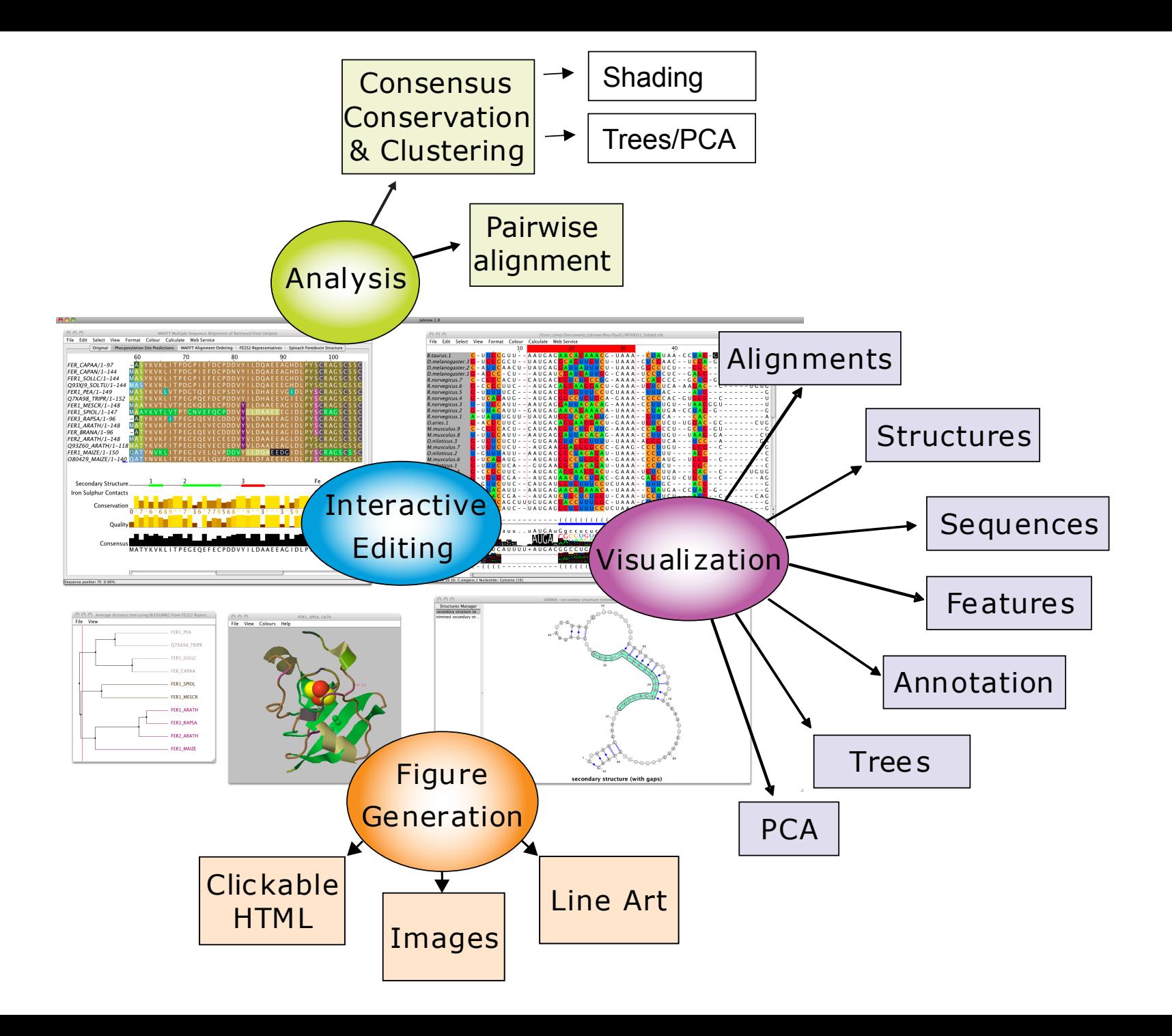

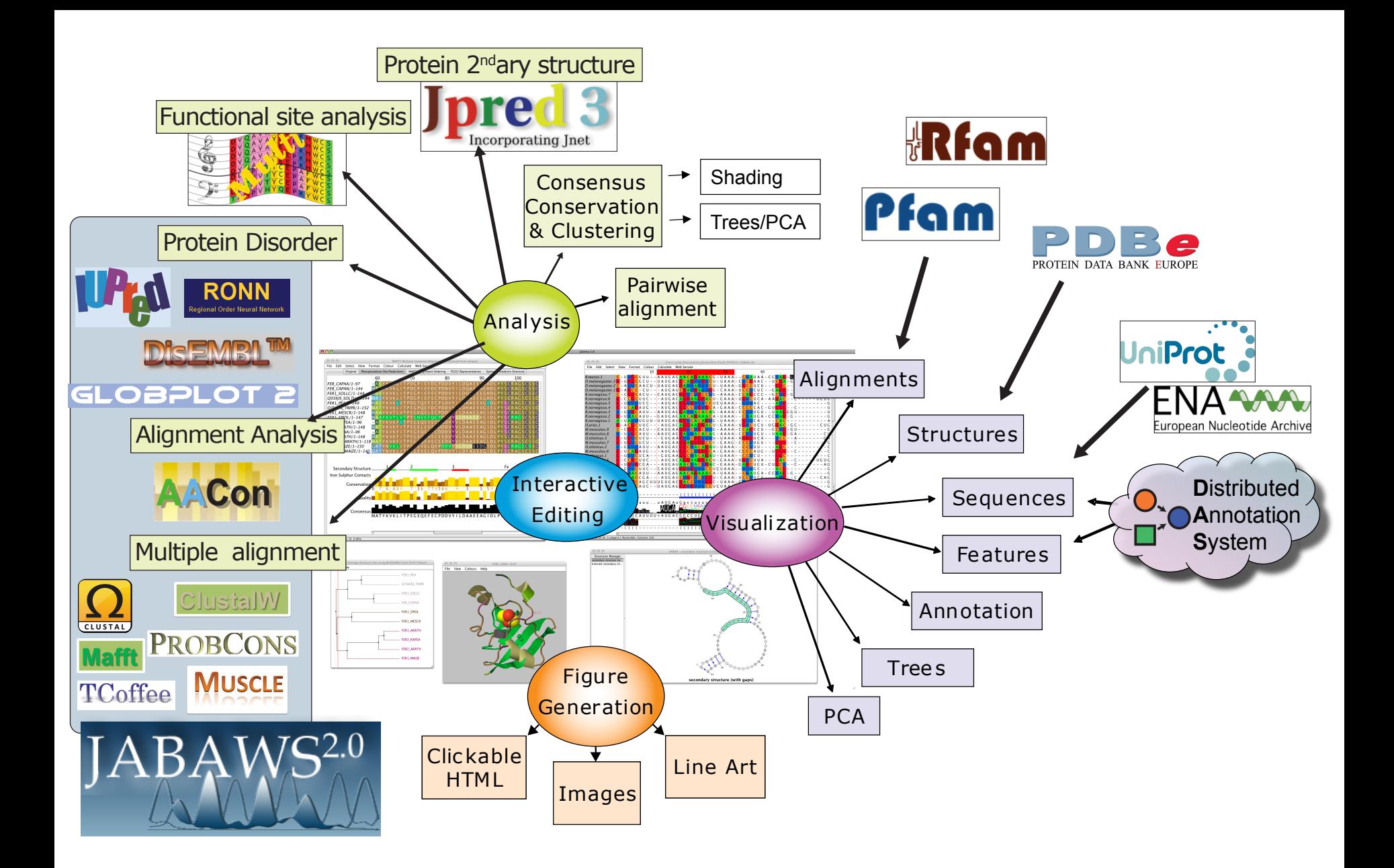

#### 18 new alignment conservation calculations provided as web services

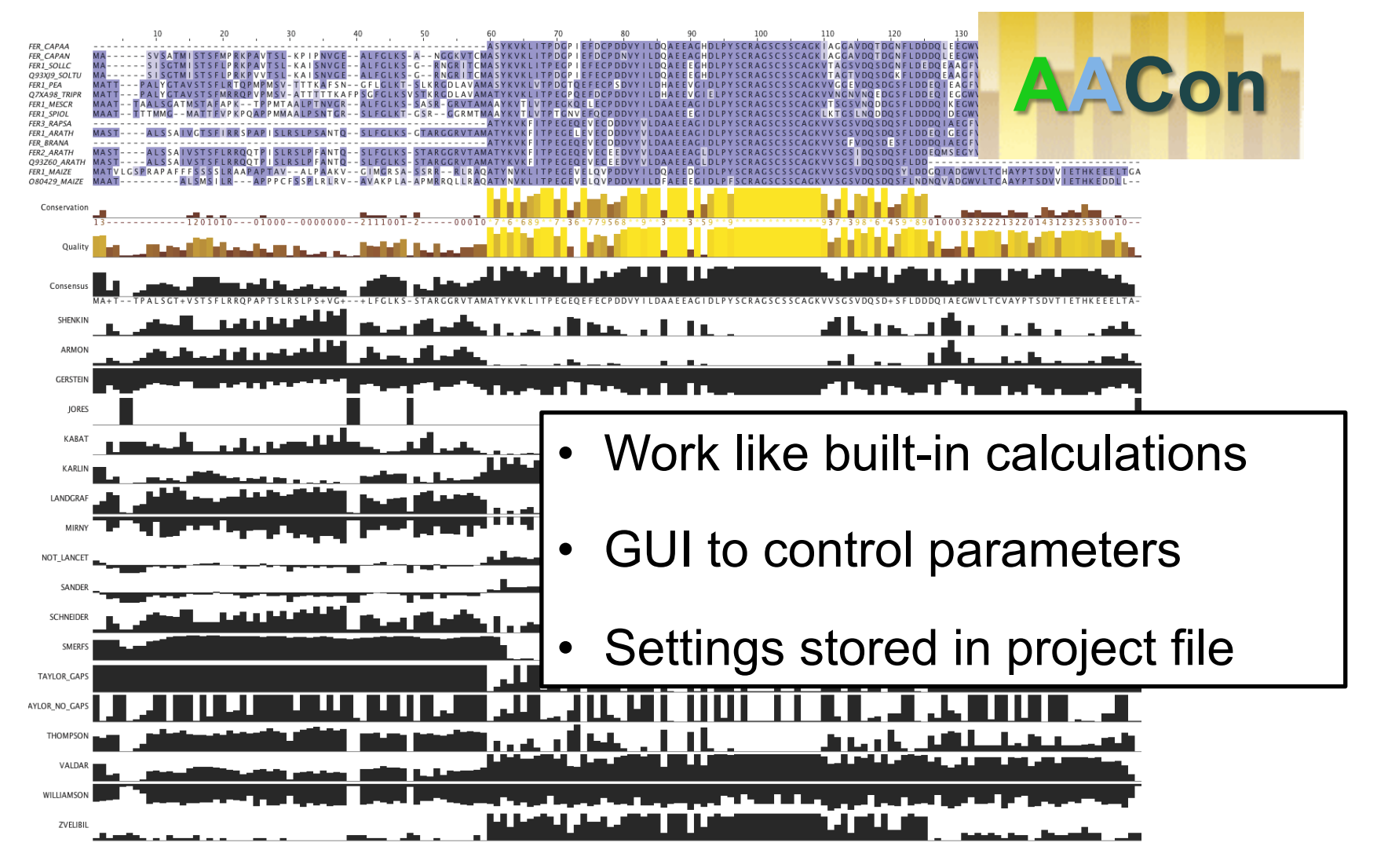

#### T-COFFEE alignment reliability scores

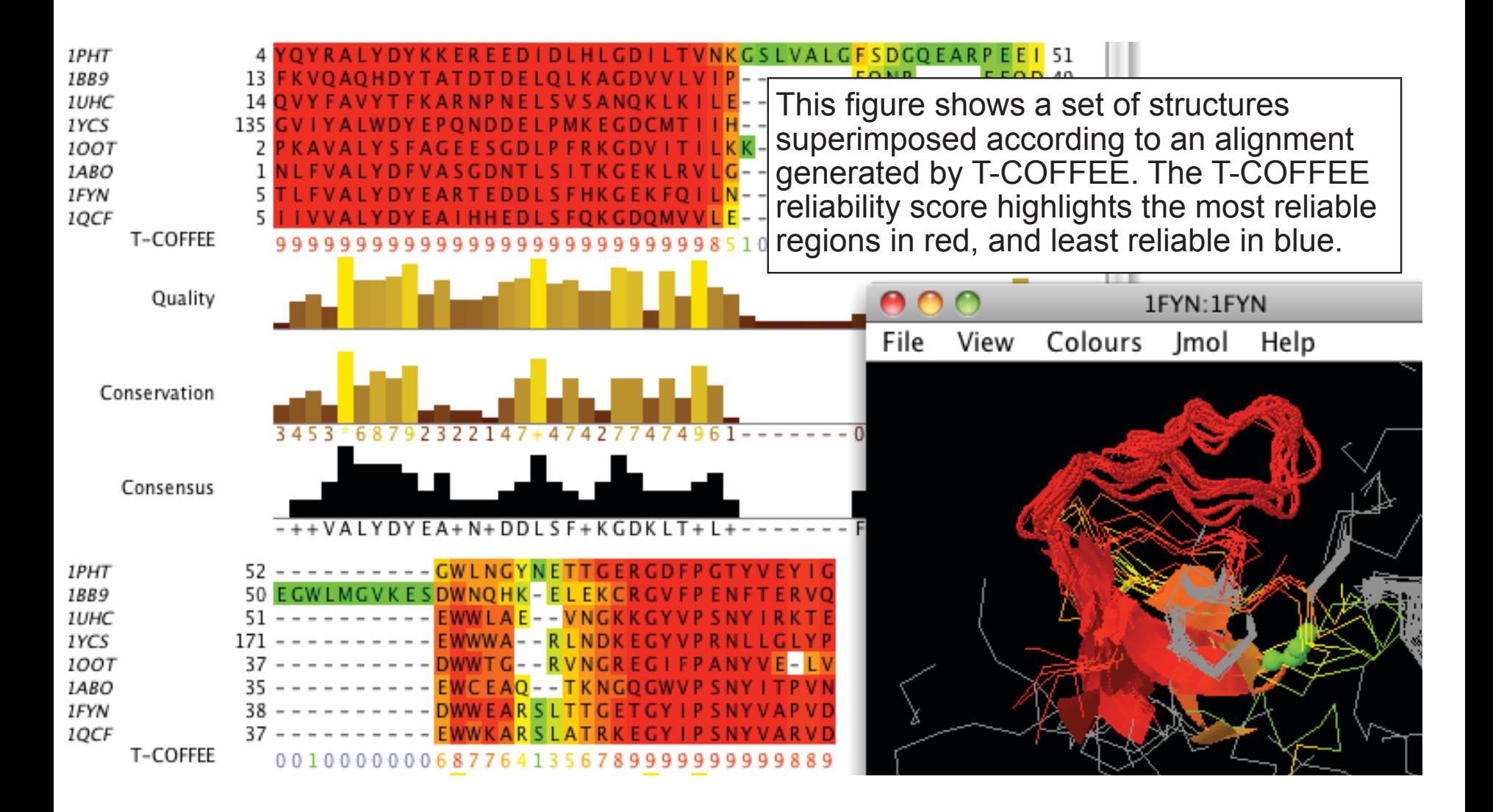

#### Disorder Predictions from JABAWS

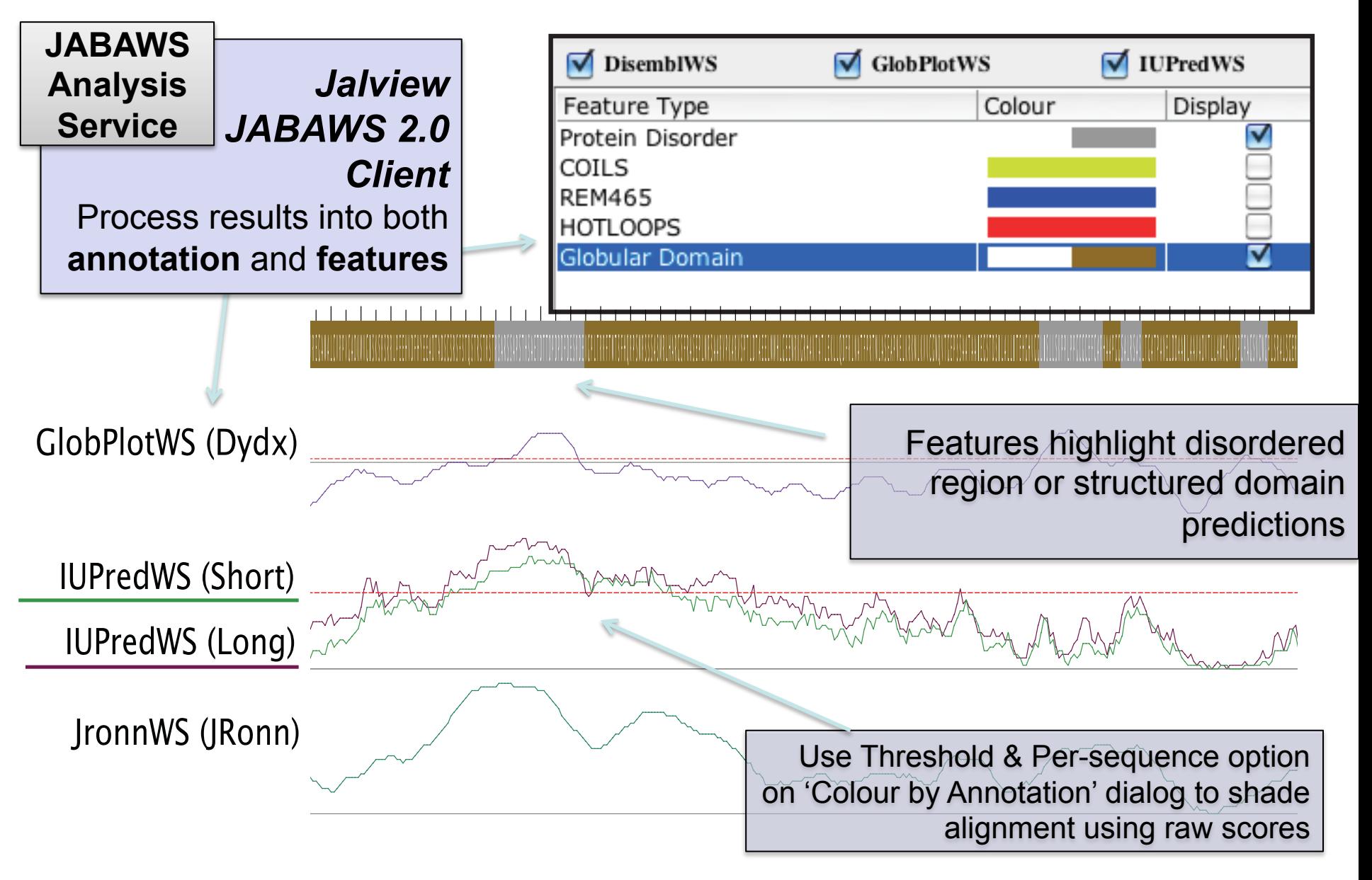

### Disorder in Interleukin 7

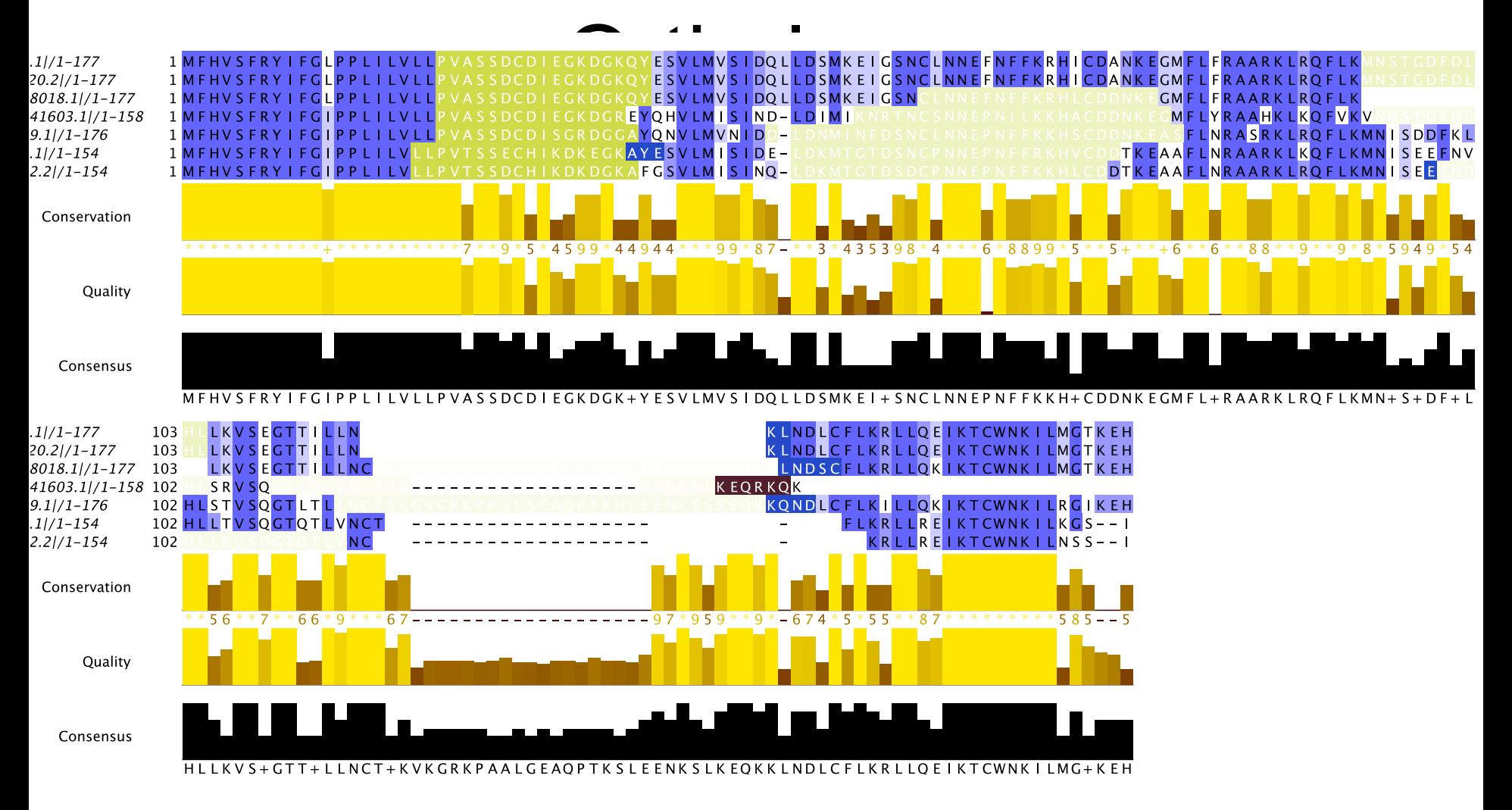

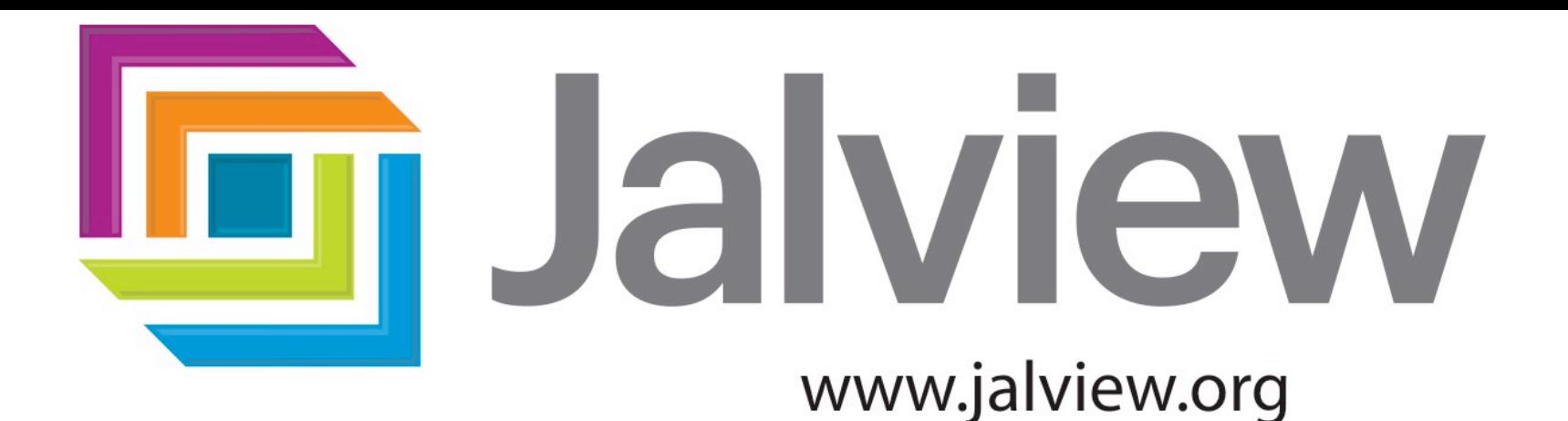

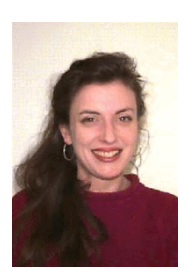

The Jalview developers **Michele Clamp**  *Harvard, USA.*

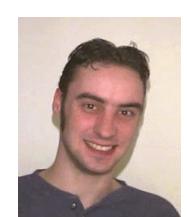

**James Cuff**  *Harvard, USA.*

#### **Steve Searle**

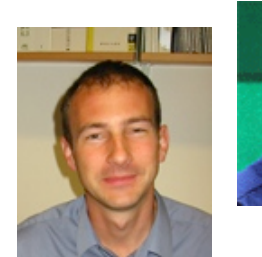

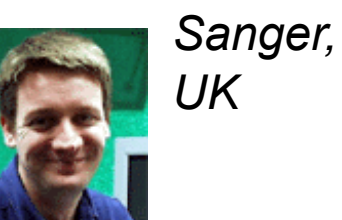

**Andrew Waterhouse**  *Basel, Switzerland.* 

*RNA Features* 

**Lauren Lui** *UC Santa Cruz, USA.*  **Jan Engelhardt**

*Univ. Leipzig, Germany.* 

Yann Ponty (**VARNA**)

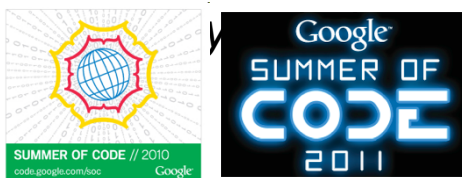

RNA Experts *T-COFFEE Scores*  **Paolo di Tomasso** *Notredame Group, CRG, Spain.* 

Geoff Barton (**Money**) David Martin (**Teaching**) Peter Troshin (**JABAWS**) Barry Strachan (**logo**) Tom Walsh (**Apache**) Ryan Maclaughlan (**CSS**) Andrew Millar (**Drupal**)

All the Jalview users, and

…

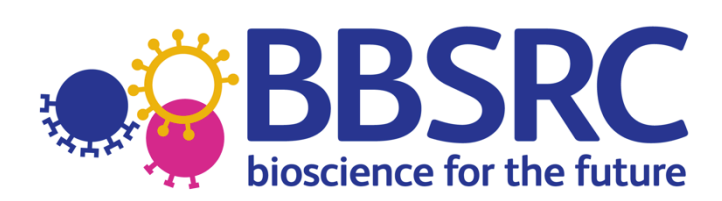